# **03 - System und Einstellungen**

## **[Software-Editionen](https://wiki.janitza.de/display/GVOH/Kopie+von+03.01+-+Software-Editionen)**

## **[Systemanforderungen](https://wiki.janitza.de/display/GVOH/Systemanforderungen)**

**[Startverhalten der GridVis bei](https://wiki.janitza.de/display/GVOH/Informationen+fuer+Bestandskunden)  [vorhandener Lizenz](https://wiki.janitza.de/display/GVOH/Informationen+fuer+Bestandskunden)**

## **[HTTPS-Verschlüsselung](https://wiki.janitza.de/display/GVOH/HTTPS-Verschluesselung)**

#### **[GridVis-Installation](https://wiki.janitza.de/display/GVOH/GridVis-DESKTOP)**

- [GridVis downloaden](https://wiki.janitza.de/display/GVOH/Kopie+von+GridVis+downloaden)
- [GridVis installieren](https://wiki.janitza.de/display/GVOH/Kopie+von+GridVis+installieren)
- [Projekt-Datenbank migrieren](https://wiki.janitza.de/display/GVOH/Projekt-Datenbank+migrieren)
- [Projekt-Backup erstellen](https://wiki.janitza.de/display/GVOH/Projekt-Backup+erstellen)

## **[Lizenzierung mit Janitza ID-Server](https://wiki.janitza.de/display/GVOH/Janitza+ID+Lizenzverwaltung)**

- [Bei Janitza ID anmelden](https://wiki.janitza.de/display/GVOH/Bei+Janitza+ID+anmelden)
- [Accountübersicht](https://wiki.janitza.de/display/GVOH/Accountuebersicht)
- [Eine neue Lizenz erstellen](https://wiki.janitza.de/display/GVOH/Eine+neue+Lizenz+erstellen)
- **[Items hinzufügen](https://wiki.janitza.de/display/GVOH/Items+hinzufuegen)**
- [Editionsupgrade durchführen](https://wiki.janitza.de/display/GVOH/Editionsupgrade+durchfuehren)
- [Aktualisierungszeitraum verlängern](https://wiki.janitza.de/display/GVOH/Aktualisierungszeitraum+hinzufuegen)
- [Lizenzen verwalten](https://wiki.janitza.de/display/GVOH/Lizenzen+verwalten)
- [Testlizenz entfernen](https://wiki.janitza.de/display/GVOH/Testlizenz+entfernen)
- [Projekt online lizenzieren](https://wiki.janitza.de/display/GVOH/Projekt+online+lizenzieren)
- [Offline Lizenzierung](https://wiki.janitza.de/display/GVOH/Offline+Lizenzierung)
	- <sup>o</sup> [Inbetriebnahme Code](https://wiki.janitza.de/display/GVOH/Inbetriebnahme+Code)
	- [Projekt offline lizenzieren](https://wiki.janitza.de/display/GVOH/Projekt+offline+lizenzieren)

#### **[Lizenzierung bis 2020](https://wiki.janitza.de/display/GVOH/Lizenzierung+bis+2020)**

- [Der Lizenz-Server \(Lizenz-](https://wiki.janitza.de/pages/viewpage.action?pageId=159941406)
	- [Management\)](https://wiki.janitza.de/pages/viewpage.action?pageId=159941406)
		- <sup>o</sup> Am Lizenz-Server
		- [anmelden](https://wiki.janitza.de/display/GVOH/Am+Lizenz-Server+anmelden) <sup>o</sup> Menüeintrag "Lizenz
		- [Übersicht"](https://wiki.janitza.de/pages/viewpage.action?pageId=159941416)
			- **[Lizenz-Upgrade](https://wiki.janitza.de/display/GVOH/Lizenz-Upgrade)**
			- **[Lizenz-](https://wiki.janitza.de/pages/viewpage.action?pageId=159941437)**
			- [Verlängerung](https://wiki.janitza.de/pages/viewpage.action?pageId=159941437)
			- **Neue Installation**
			- [hinzufügen](https://wiki.janitza.de/pages/viewpage.action?pageId=159941453)
			- **[Aktivierungsdatei](https://wiki.janitza.de/display/GVOH/Aktivierungsdateien+neu+senden)**
			- [en neu senden](https://wiki.janitza.de/display/GVOH/Aktivierungsdateien+neu+senden)
		- [Menüeintrag "Aktiviere](https://wiki.janitza.de/pages/viewpage.action?pageId=159941476)
		- [Installation"](https://wiki.janitza.de/pages/viewpage.action?pageId=159941476) o Menüeintrag
		- ["Kontaktdaten ändern"](https://wiki.janitza.de/pages/viewpage.action?pageId=159941481)
		- [Menüeintrag "E-Mail](https://wiki.janitza.de/pages/viewpage.action?pageId=159941486)
		- [ändern"](https://wiki.janitza.de/pages/viewpage.action?pageId=159941486)
		- [Menüeintrag "Passwort](https://wiki.janitza.de/pages/viewpage.action?pageId=159941491)  [ändern"](https://wiki.janitza.de/pages/viewpage.action?pageId=159941491)
- [GridVis aktivieren](https://wiki.janitza.de/display/GVOH/GridVis+aktivieren)
- [GridVis lizenzieren](https://wiki.janitza.de/display/GVOH/GridVis+lizenzieren)
	- [Lizenz-Server: Neu](https://wiki.janitza.de/display/GVOH/Lizenz-Server%3A+Neu+erworbene+Edition+verwenden)  [erworbene Edition](https://wiki.janitza.de/display/GVOH/Lizenz-Server%3A+Neu+erworbene+Edition+verwenden)  [verwenden](https://wiki.janitza.de/display/GVOH/Lizenz-Server%3A+Neu+erworbene+Edition+verwenden)
	- [Lizenz-Server: Basic-](https://wiki.janitza.de/display/GVOH/Lizenz-Server%3A+Basic-Edition+verwenden)[Edition verwenden](https://wiki.janitza.de/display/GVOH/Lizenz-Server%3A+Basic-Edition+verwenden)
	- [Lizenz-Server:](https://wiki.janitza.de/display/GVOH/Lizenz-Server%3A+Vorhandene+Edition+verwenden)  [Vorhandene Edition](https://wiki.janitza.de/display/GVOH/Lizenz-Server%3A+Vorhandene+Edition+verwenden)
	- [verwenden](https://wiki.janitza.de/display/GVOH/Lizenz-Server%3A+Vorhandene+Edition+verwenden)
- [GridVis-Lizenz und virtuelle](https://wiki.janitza.de/display/GVOH/GridVis-Lizenz+und+virtuelle+Maschinen)  [Maschinen](https://wiki.janitza.de/display/GVOH/GridVis-Lizenz+und+virtuelle+Maschinen)
- [Server](https://wiki.janitza.de/display/GVOH/Kopie+von+.Server+v1.0)
- [Projekte](https://wiki.janitza.de/display/GVOH/Kopie+von+Projekte)
- [Lizenz](https://wiki.janitza.de/display/GVOH/Kopie+von+Lizenz)

**[GridVis-Service \(Systemdienst\)](https://wiki.janitza.de/pages/viewpage.action?pageId=130913978)**

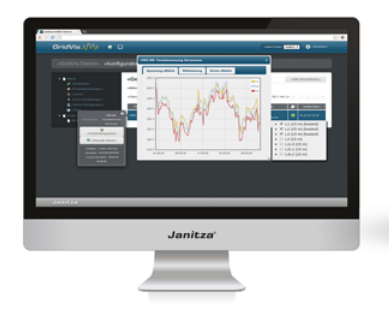

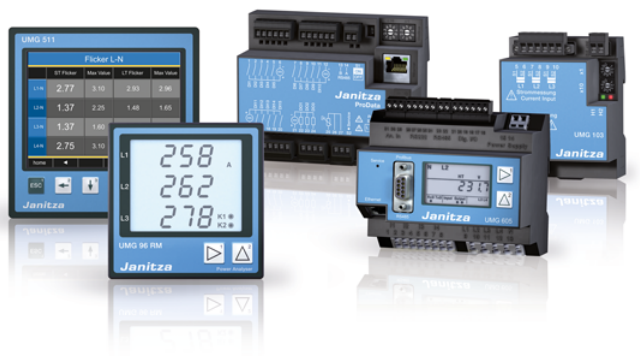